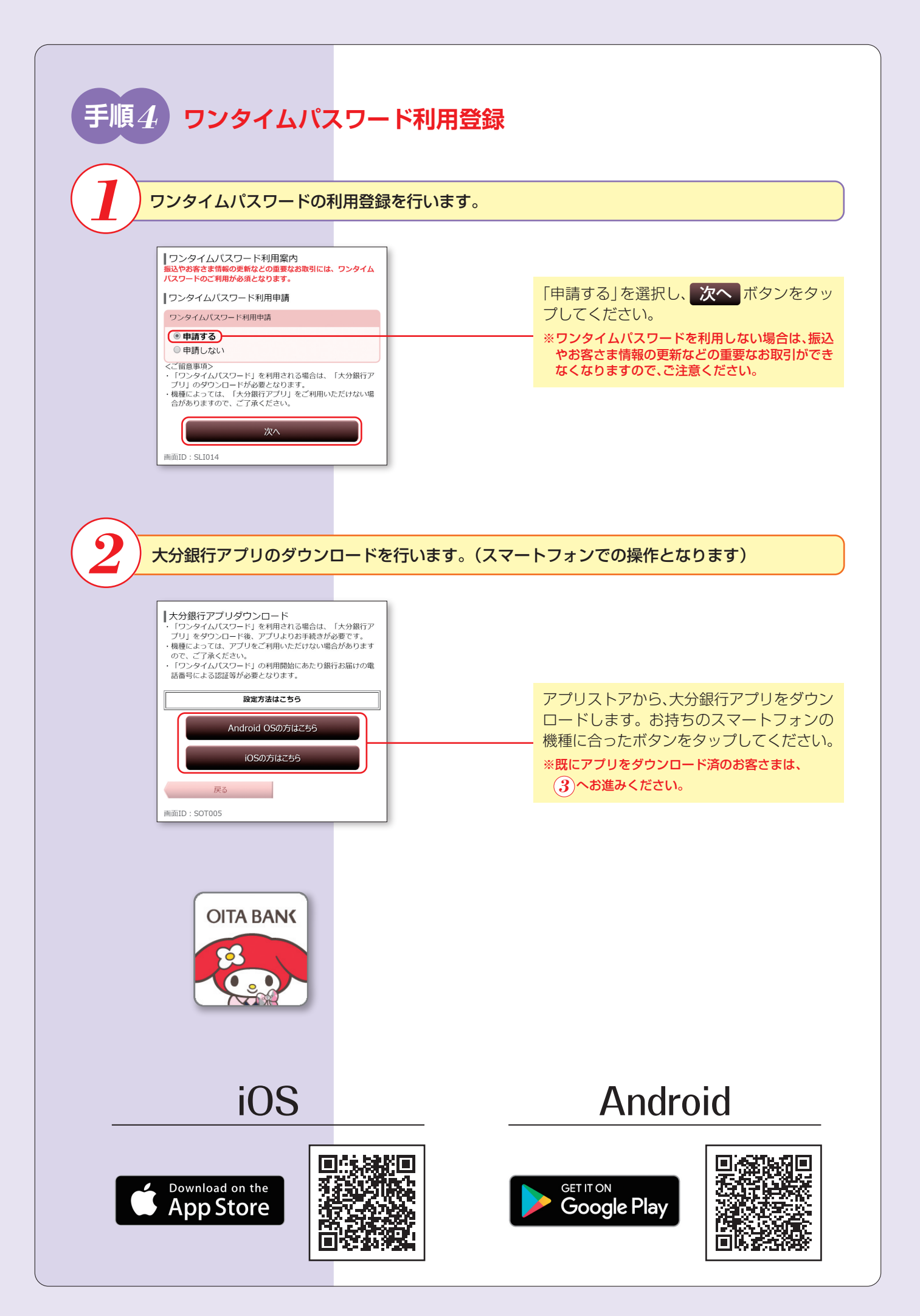

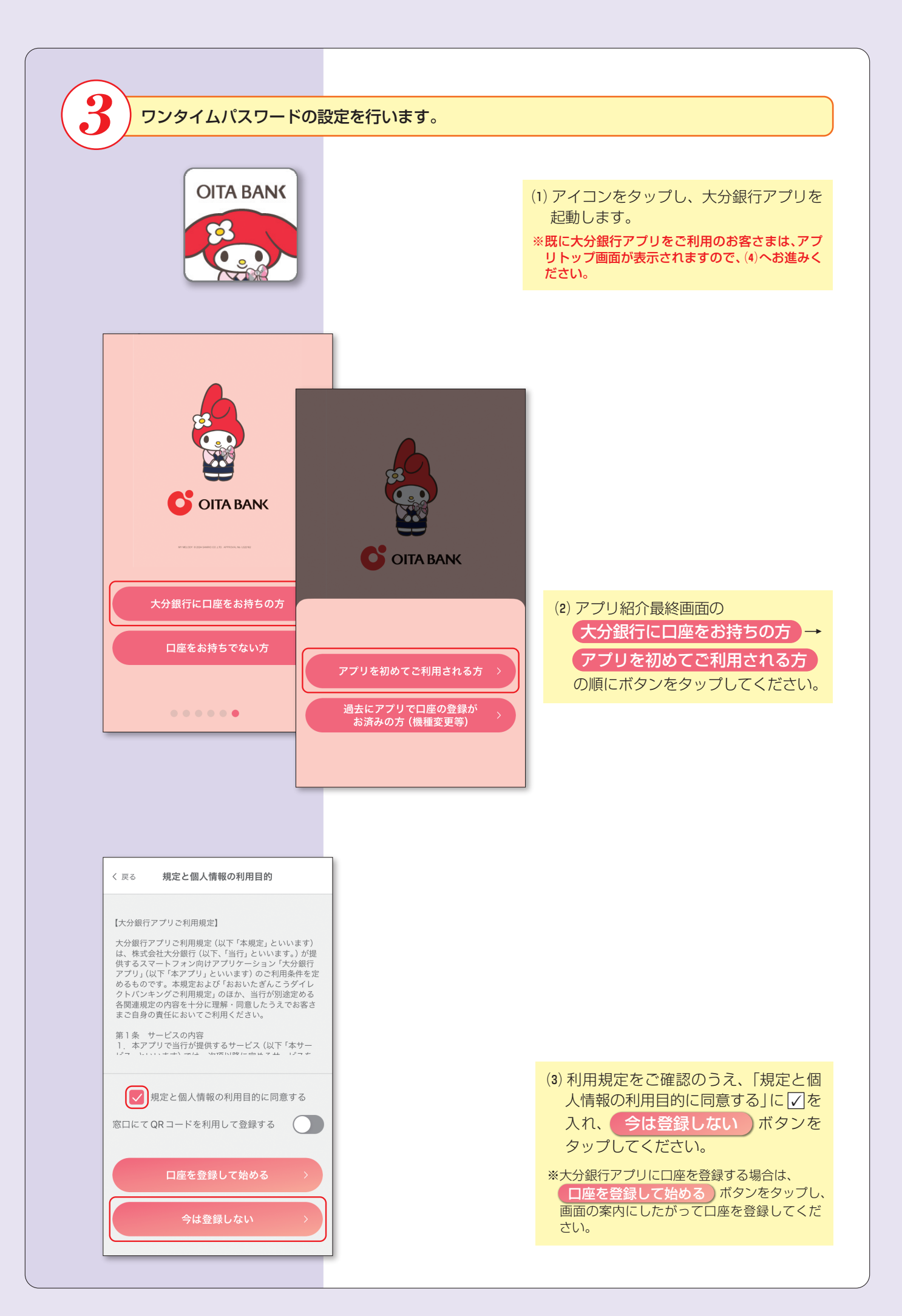

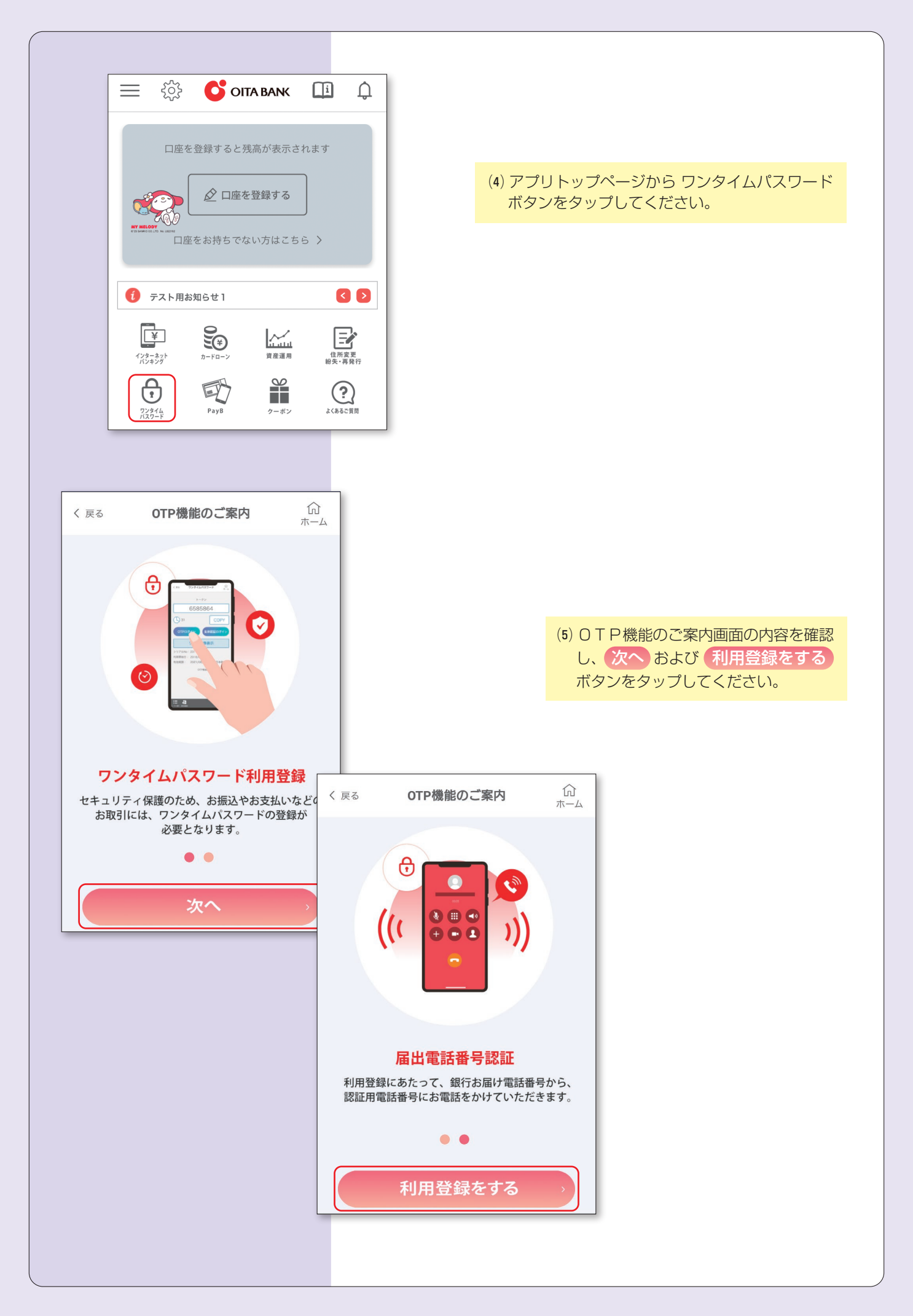

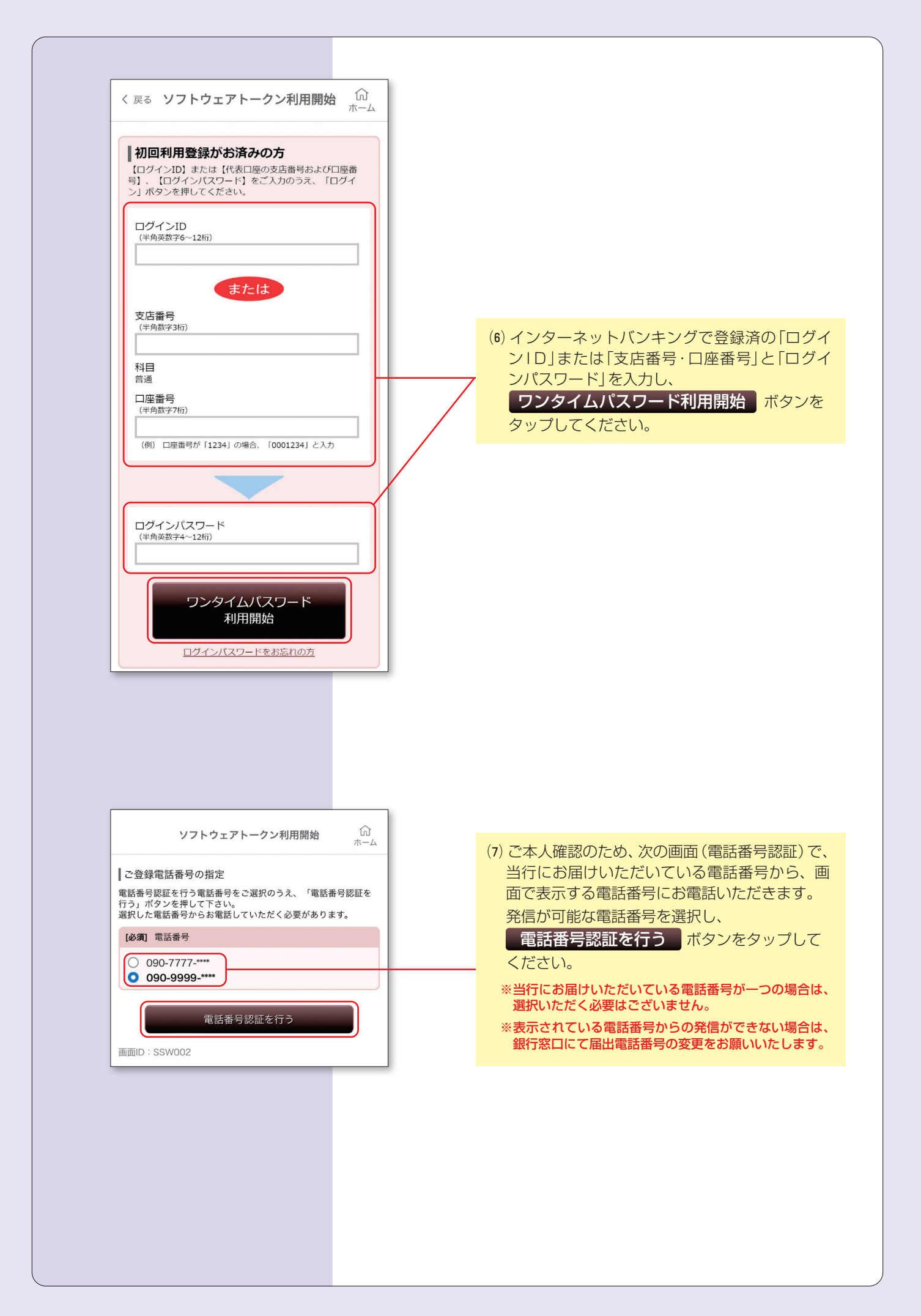

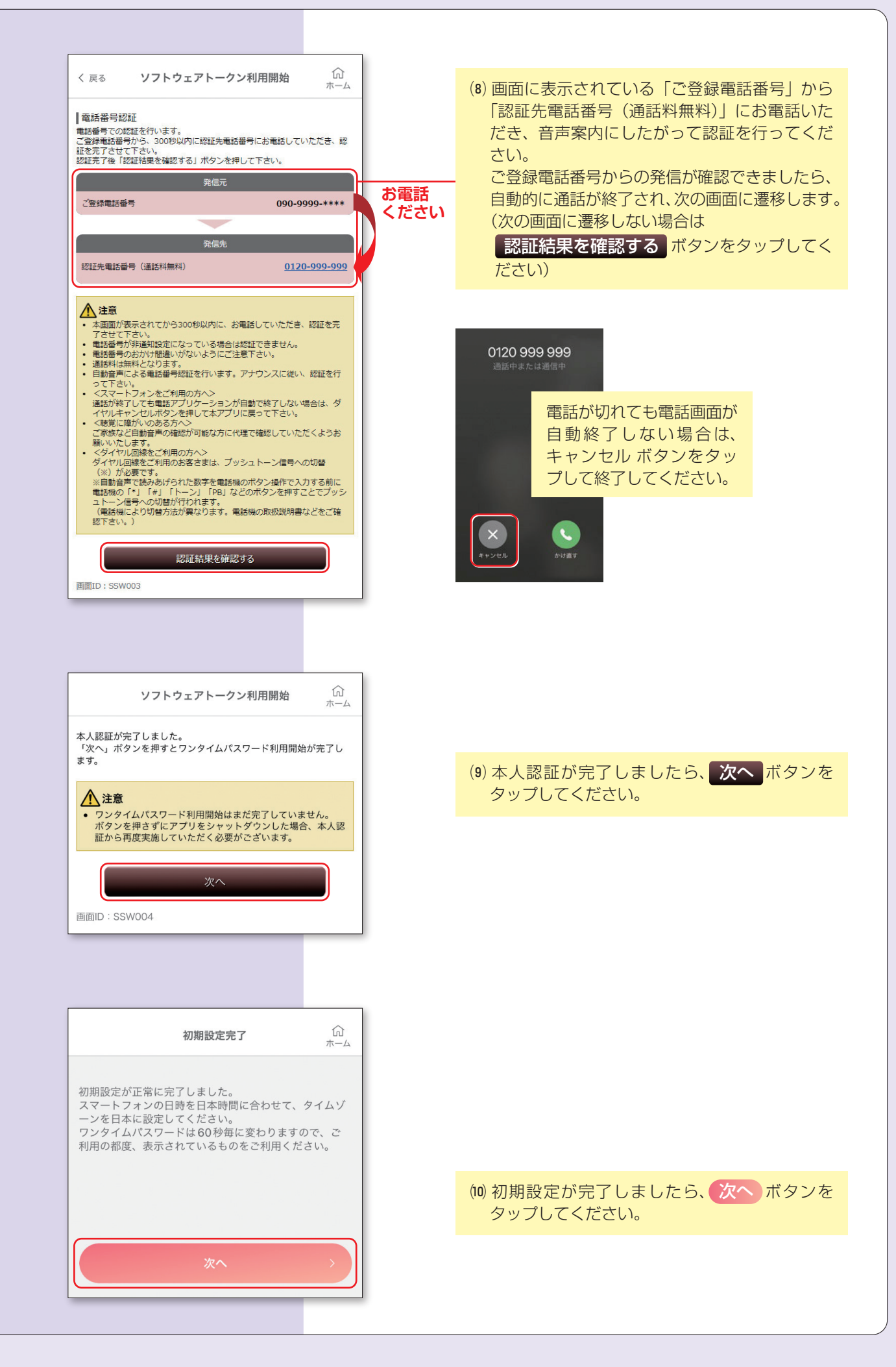

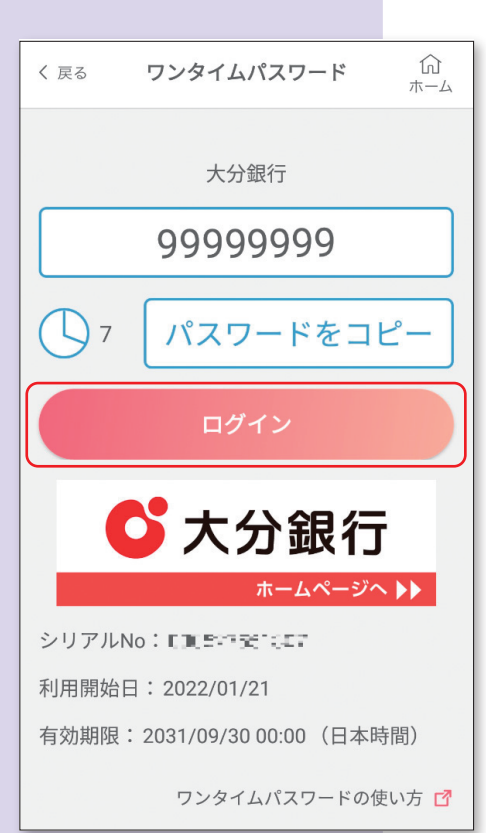

(Ⅱ)( ログイン )ボタンをタップし、ログインして ください。ログインを行うことでワンタイムパ スワードの利用開始登録が行われ、以降ワンタ イムパスワードを使用したログイン方式に変更 されます。

以上で初期登録は完了です。 インターネットバンキングにログイン後、各種サービスをご利用ください。